## **Como consultar entrada de produtos no Portal Executivo?**

## Produto: Portal Executivo

1.0 Na página principal do Portal Executivo clique na aba Comercial e posteriormente na opção Entrada de produtos.

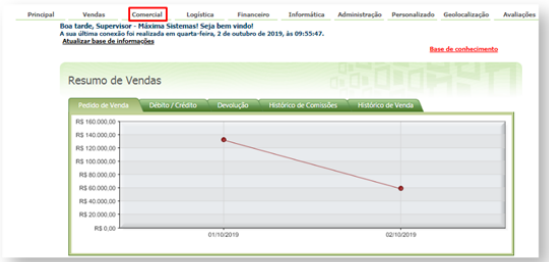

1.1 Preencha os filtros da pesquisa e clique no **botão Pesquisar**.

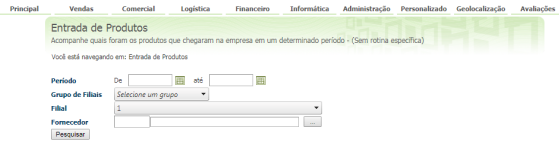

1.2 Serão apresentadas todas as entradas de estoque com os filtros informados.

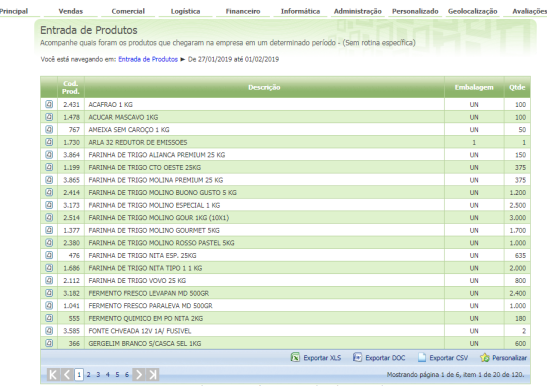

Não se baseia em rotina do ERP WinThor para obtenção dos dados deste relatório.

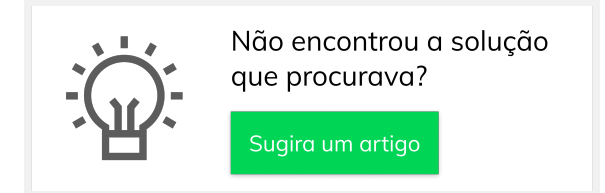

## Artigos Relacionados

- [Como integrar produtos](https://basedeconhecimento.maximatech.com.br/pages/viewpage.action?pageId=93356519)  [vinculados às filiais](https://basedeconhecimento.maximatech.com.br/pages/viewpage.action?pageId=93356519)
- [Como consultar os motivos de](https://basedeconhecimento.maximatech.com.br/pages/viewpage.action?pageId=4653407)  [não venda para o Pré Pedido?](https://basedeconhecimento.maximatech.com.br/pages/viewpage.action?pageId=4653407)
- [Como habilitar IA para](https://basedeconhecimento.maximatech.com.br/pages/viewpage.action?pageId=91652106)  [recomendação de produtos](https://basedeconhecimento.maximatech.com.br/pages/viewpage.action?pageId=91652106)
- [Erro 503 ao acessar portal de](https://basedeconhecimento.maximatech.com.br/pages/viewpage.action?pageId=87130338)  [integração MaxPromotor](https://basedeconhecimento.maximatech.com.br/pages/viewpage.action?pageId=87130338)
- [Como consultar informações](https://basedeconhecimento.maximatech.com.br/pages/viewpage.action?pageId=19562705)  [no Painel de auditoria?](https://basedeconhecimento.maximatech.com.br/pages/viewpage.action?pageId=19562705)